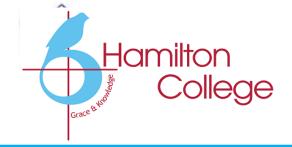

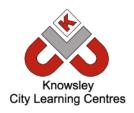

# Online Safety Newsletter

# Oct 2021

### Roblox

### What is Roblox?

You can either use Roblox to create games or play games that other users have created. Roblox has a PEGI rating of 7+ BUT as a lot of the content is user generated, which PEGI does not rate, these games may not be suitable for your child to view/play.

#### What should I be aware of?

**Chat Facility** - Players can chat to each other on Roblox. You can add parental controls to turn this feature off completely or add restrictions.

Virtual Currency - Players can buy Robux (their virtual currency) to buy in-game upgrades or accessories. If you do not want your child to purchase them, then ensure your card details are not saved.

### What should I do?

- Play the game with your child.
- Explore the parental controls within Roblox and set appropriately for your child (for example restrict access to age-appropriate games).
- Show your child how to use the Report Abuse system within Roblox to report inappropriate content and how to block other users.

### **Further information:**

- <a href="https://corp.roblox.com/parents/">https://corp.roblox.com/parents/</a>
- https://parentzone.org.uk/article /roblox-parents%E2%80%99guide-%E2%80%93-what-it-andit-safe-your-child

### YouTube

YouTube is intended for users over the age of 13, however the App store rates YouTube as 17+ due to the content that can be found on there.

### How can I make YouTube safer?

- **Turn on Restricted mode** as this restricts the availability of mature content. You will need to set up a Google account to do this.
- Explore YouTube together and see what they like to watch. Make sure your child understands that they can **talk to you** if they see anything that makes them feel uncomfortable online.
- Ensure your child knows how to **report inappropriate content**.

#### YouTube Kids

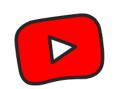

YouTube recommends that **YouTube Kids** is used for children under the age of 13 as it provides a safer environment and offers greater controls (you can select the shows that you would prefer them to watch). Find out how to set up the parental controls here:

https://support.google.com/youtubekids/answer/6172308?hl=en-GB

### **Supervised experience (Beta version)**

Managed by you by creating a supervised Google Account. It allows you to choose from three content settings:

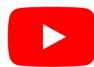

- Explore: generally suitable for ages 9+.
- Explore More: generally suitable for viewers ages 13+,
- Most of YouTube: contains almost all YouTube content (except agerestricted content) so it *will* include sensitive topics that may only be appropriate for older teens. https://www.youtube.com/myfamily/

### **Posting videos**

You should be over 13 years of age to post videos. Talk to your child about posting videos, do they understand what information they should keep private and what to do if they receive negative comments? YouTube have produced these tips:

https://support.google.com/youtube/answer/2802244?hl=en-GB

### Should I let my child set up a YouTube account?

This article features the benefits and risks of using YouTube and their top tips: <a href="https://www.net-aware.org.uk/news/should-i-let-my-child-set-up-a-youtube-account/">https://www.net-aware.org.uk/news/should-i-let-my-child-set-up-a-youtube-account/</a>

?

Users of this guide do so at their own discretion. No liability is entered into.

Current as of the date released 1.10.21.

# Minecraft

# Overview

Minecraft is rated 7+ or 12+ depending on which version you are playing.

Minecraft remains ever popular and can be a great learning tool that is often used in schools to teach planning skills, recreate famous buildings in 3D and coding. Players use building blocks to create their own worlds.

If your child is playing Minecraft, then you need to ensure that it is being played safely.

#### What should I be aware of?

- **Multiplayer** children can interact with others (including strangers), you can switch this option off within settings.
- **Creative or survival mode?** Creative mode removes the survival elements of the game (no monsters) so may be a more appropriate mode for your child to play.
- **Chat facility** you do have the option to switch this off.
- **Block and report players** as with any game that your child plays with others, make sure they know how to block and report players within the game.

In addition, protect your child's privacy by using a nickname (don't include their age/birth year) rather than their real name for their profile and chat to your child to make sure that when playing online they know not to tell others personal information such as where they live, what school they go to and their age.

### Set up appropriate parental controls

Don't forget to make sure you have set up appropriate parental controls dependent on the device your child is using to play Minecraft.

#### **Further information**

This poster includes some great tips for playing Minecraft safely: <a href="https://www.nspcc.org.uk/globalassets/documents/online-safety/minecraft-pdf">https://www.nspcc.org.uk/globalassets/documents/online-safety/minecraft-pdf</a>.

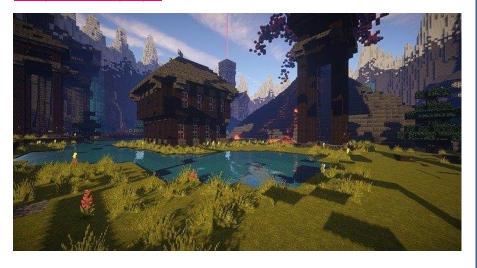

# Is your child playing Gacha Life?

Gacha Life is rated 9+ on the App Store and Google Play Store. This article provides further information about this app as well as potential concerns:

https://www.internetmatters.org/hub/ news-blogs/what-is-gacha-life-whatparents-need-to-know/

### WhatsApp: View once

WhatsApp have introduced a new view once feature when sending photos and videos. This means that once the photo/video has been viewed, the recipient can't see it again and they won't have the ability to forward or save it.

You need to be aware that if your child is using WhatsApp, that they understand that even if they use this feature, the recipient could still take a screenshot or screen recording of the photo/video before it disappears without you knowing. They could then share this with other people.

More information available here: <a href="https://faq.whatsapp.com/general/chats/about-view-once/">https://faq.whatsapp.com/general/chats/about-view-once/</a>

# Ian Wright shares tips on gaming responsibly

Ian Wright shares his tips on gaming responsibly including playing games with your kids:

https://youtu.be/pnWionq9C4c

You can also visit Internet Matter's Online Gaming hub which provides advice on how to keep your family safe:

https://www.internetmatters.org/resources/online-gaming-advice/

# Parental Controls

## Mobiles

Have you set up appropriate parental controls on your child's phone? Controls can easily be set up and allow you to do the following (and more!):

### iPhone

Set Content & Privacy controls

Prevent iTunes purchases

Restrict the use of built-in apps or features

Prevent explicit content and content ratings

Prevent web content

**Restrict Game Center** 

Restrict Siri web search

Prevent App Store purchases

### How do I do this?

To change the above settings on your child's device, go into 'Settings' on their phone and select the feature you wish to change. You will need to set up a screen time passcode for some of the features.

Learn more: https://support.apple.com/en-gb/HT201304

### Android Phone

On Android devices, you will need a Google Account and you will set up Parental controls within the Play store. You will need to go to 'Settings' and 'Parental controls.'

Restrict content downloaded/ purchased from Google Play

Manage purchases

### What about Family Link?

You could set up Family Link (more information available here: <a href="https://families.google.com/familylink/">https://families.google.com/familylink/</a>) to offer more control:

Manage screen time

See where they are

View their activity

Manage their apps

Learn more: https://support.google.com/googleplay/answer/1075738?hl=en-GB